# MANUALE D'USO SMARTWATCH X043 - M26SPLUS

# 1. VISTA GENERALE E PULSANTI:

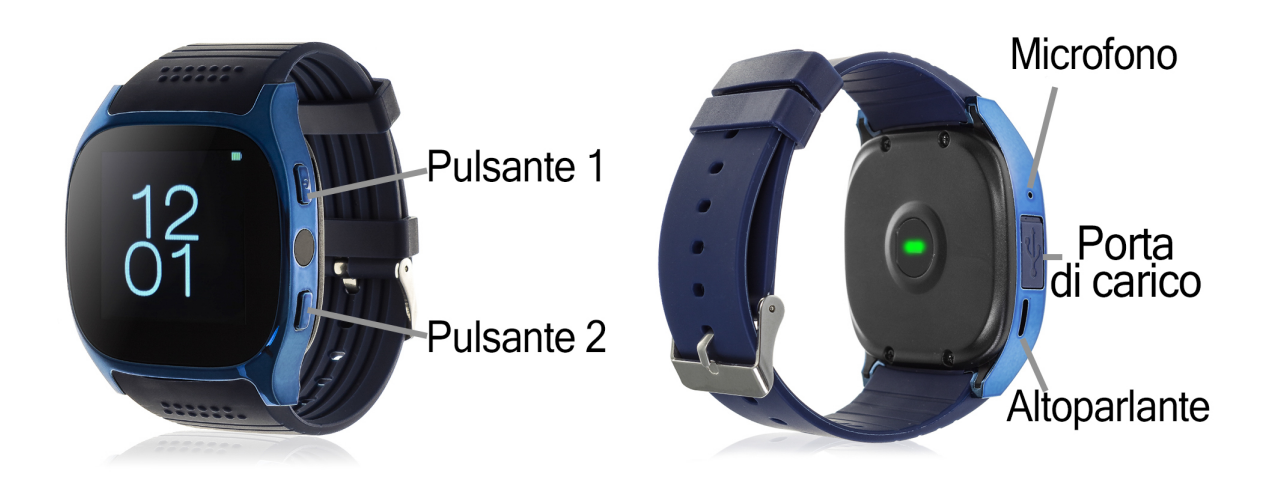

#### 2. PRIMA DEL PRIMO UTILIZZO:

- Le funzioni potrebbero cambiare in base ad aggiornamenti software futuri.
- Caricare la batteria per almeno due ore prima di utilizzarla per la prima volta.
- Accendere l'apparecchio: tenere premuto il tasto 1 per alcuni secondi.
- Accendere il display: Premere brevemente il tasto 1.
- Scorrere i menu: Far scorrere lo schermo a sfioramento verso destra o verso sinistra.
- Indietro: premere brevemente il tasto 2.

Per ricaricare l'orologio, rimuovere il coperchio protettivo dalla porta di ricarica, inserire il cavo MicroUSB e collegarlo a una porta USB o a un adattatore di ricarica.

### 3. CAMBIO DI LINGUA:

Se per impostazione predefinita l'orologio è in una lingua sconosciuta o indesiderata, seguire questi passaggi per cambiarlo:

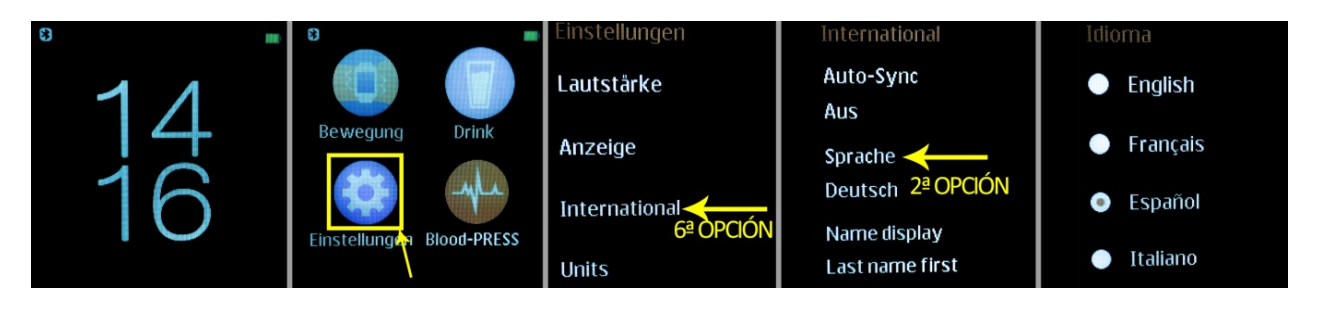

# 4. SCARICARE L'APPLICAZION L'APPLICAZIONE E CONNETTERSI ALLO SMARTPHONE:

1. Scaricare l'applicazione gratuita "LefunDevice" dall'App Store o da Play Store. Se si scorre il menu dello smartwatch, viene visualizzato un codice QR dal quale è anche possibile accedere al download dell'applicazione. Se si utilizza questo metodo, una volta eseguita la scansione del QR, si verrà reindirizzati a una pagina Web, in cui sarà necessario scegliere il collegamento per il download in base al dispositivo in uso: Scaricare l'applicazione gratuita "LefunDevice" dall'App Store o da Play Store. Se si<br>scorre il menu dello smartwatch, viene visualizzato un codice QR dal quale è anche<br>possibile accedere al download dell'applicazione. Se

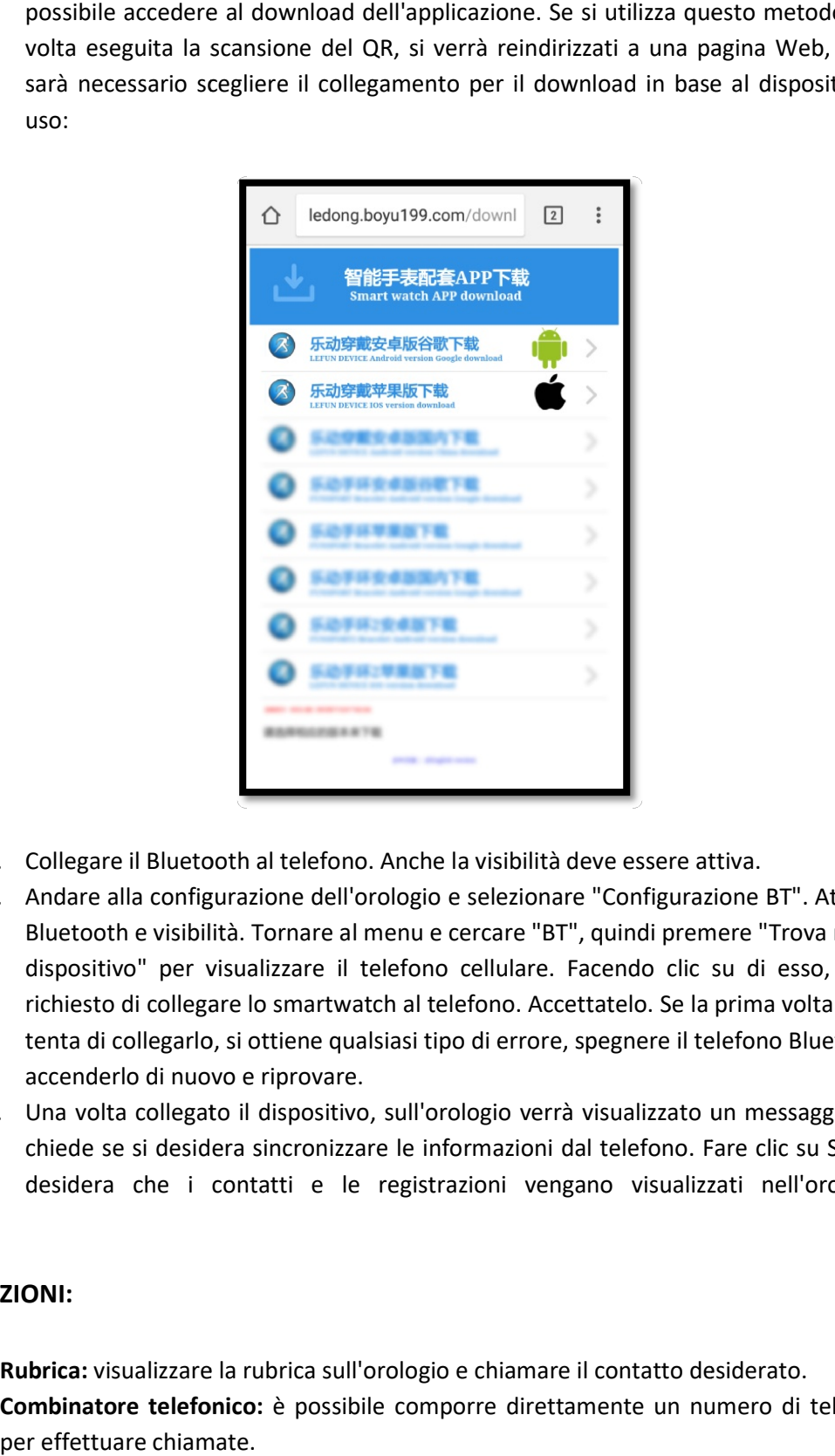

- 2. Collegare il Bluetooth al telefono. Anche la visibilità deve essere attiva.
- 3. Andare alla configurazione dell'orologio e selezionare "Configurazione BT". Attivare Bluetooth e visibilità. Tornare al menu e cercare "BT", quindi premere "Trova nuovo dispositivo" per visualizzare il telefono cellulare. Facendo clic su di esso, viene richiesto di collegare lo smartwatch al telefono. Accettatelo. Se la prima volta che si tenta di collegarlo, si ottiene qualsiasi tipo di errore, spegnere il telefono Bluetooth, accenderlo di nuovo e riprov dispositivo" per visualizzare il telefono cellulare. Facendo clic su di esso, viene<br>richiesto di collegare lo smartwatch al telefono. Accettatelo. Se la prima volta che si<br>tenta di collegarlo, si ottiene qualsiasi tipo di a configurazione dell'orologio e selezionare "Configurazione BT". Attivare<br>e visibilità. Tornare al menu e cercare "BT", quindi premere "Trova nuovo<br>." per visualizzare il telefono cellulare. Facendo clic su di esso, viene richiesto di collegare lo smartwatch al tele:<br>tenta di collegarlo, si ottiene qualsiasi tipo<br>accenderlo di nuovo e riprovare.
- 4. Una volta collegato il dispositivo, sull'orologio verrà visualizzato un messaggio che chiede se si desidera sincronizzare le informazioni dal telefono. Fare clic su Sì se si

### 5. FUNZIONI:

- 1. Rubrica: visualizzare la rubrica sull'orologio e chiamare il contatto desiderato.
- 2. Combinatore telefonico: è possibile comporre direttamente un numero di telefono per effettuare chiamate.
- 3. Registro chiamate: consente di visualizzare le chiamate perse, in entrata e in uscita e di chiamare direttamente.
- 4. Messaggi: consente di leggere i messaggi in arrivo.
- 5. Notificatore remoto: lo smartwatch notificherà all'utente le notifiche che arrivano al telefono sincronizzato.
- 6. BT: è possibile collegare o scollegare i dispositivi.
- 7. Pedometro: muovete le braccia regolarmente mentre camminate e il pedometro conterà i vostri passi, la distanza percorsa (in metri) e calcolerà le calorie bruciate. Se si fa scorrere su e giù la schermata principale del contapassi, si vedranno diverse opzioni da cui è possibile accendere o spegnere il contapassi, vedere una cronologia dei valori misurati per giorni, impostare un obiettivo di allenamento e includere dati personali come sesso, altezza e peso.
- 8. Sleep Monitor Monitora la qualità del sonno mentre si dorme e visualizza le ore di sonno profondo e ore di sonno leggero sullo schermo.
- 9. Monitor cardiaco: L'orologio misura la frequenza cardiaca e visualizza il valore misurato sullo schermo.
- 10. Controllo sedentario: è possibile impostare un intervallo di tempo entro il quale l'orologio segnala all'utente di effettuare un movimento dopo averlo eseguito.
- 11. Lettore musicale remoto: se si sincronizza l'orologio correttamente con il telefono, è possibile riprodurre in remoto la musica memorizzata sul telefono.
- 12. Ripresa da remoto della fotocamera: Cattura le foto in remoto dall'orologio quando la fotocamera del telefono è attiva.
- 13. Il meteo: è possibile sincronizzare l'ora sullo smartphone e l'orologio visualizzerà le temperature massime e minime e le condizioni meteorologiche (pioggia, neve, sole, ecc.) per ogni giorno.
- 14. Controllo dell'idratazione: lo smartwatch avvisa l'utente di bere acqua.
- 15. Pressione arteriosa: L'orologio misura la pressione arteriosa e visualizza il risultato sullo schermo.

Lo smartwatch ha altre funzioni come la calcolatrice, il calendario, la sveglia, il cronometro, la funzione antiperdita, ecc.

Nell'applicazione sarete in grado di vedere i dati sincronizzati di passi, distanza percorsa (in metri), calorie bruciate, percentuale dell'obiettivo degli esercizi completati, ultimi impulsi misurati e il tempo che avete dormito. È inoltre possibile impostare l'obiettivo dell'allenamento e i dati personali (sesso, altezza, peso).

#### 6. FUNZIONI SUPPLEMENTARI:

La prima volta che si installa l'applicazione e si collega l'orologio (utilizzando l'applicazione), verranno visualizzati gli avvisi di accesso alle chiamate, gli SMS, ecc. Sarà necessario fare clic su "Consenti" per avere a disposizione tutte le funzionalità dello smartwatch.

Consente l'accesso alle notifiche delle applicazioni LefunDevice per una corretta notifica delle applicazioni Whatsapp, WeChat, ecc. nello smartwatch.

Sui dispositivi Android, è necessario consentire l'accesso alle notifiche per poterle ricevere sul proprio smartwatch. Per fare questo, andare alle impostazioni del telefono e cercare una sezione dove è possibile impostare le notifiche (questo varia a seconda della marca del terminale utilizzato). Una volta lì, verrà visualizzato un gestore di notifiche con le applicazioni esistenti sul telefono. Individuare l'applicazione "LefunDevice" e attivare l'interruttore nell'opzione "Consenti notifiche".

## 7. RISOLVERE PROBLEMI COMUNI:

- Impossibile accendere: la batteria potrebbe essere troppo scarica, provare a ricaricarla.
- Auto spegnimento: La batteria è in esaurimento; caricarla.
- Tempo di utilizzo troppo breve: la batteria non è carica correttamente.
- Nessuna carica la durata della batteria potrebbe ridursi dopo alcuni anni. È necessario sostituirlo con uno nuovo.
- Il nome della persona che effettua una chiamata in arrivo non viene visualizzato: verificare che la sincronizzazione sia corretta e che tutti i contatti e i messaggi siano sincronizzati.

# 8. AVVISI:

- Utilizzare gli accessori sull'orologio e sullo smartphone.
- Ricollegare il Bluetooth se si scollega occasionalmente.